## RUTGER FILMMAKING CENTER **WORKFLOW**

## MAKING DAILIES (PROXIES) WITH DAVINCI RESOLVE

WORKING WITH RAW FILES? Before you start editing in Premiere, you'll want to make dailies (proxies) with Resolve. Here's how:

## MAKING DAILIES

While generally you get amazing quality from just shooting straight to ProRes, sometimes you decide to shoot RAW. RAW will offer you more room in color grading in post, but requires more hard drive space for storage. It's up to you to decide if the extra expense in storage is worth the extra freedom in your final grade.

If you shoot RAW, you want to make "dailies," sometimes called Proxy Files or Transcodes. These are lightweight files that allow you to edit the raw files more easily in applications like Premiere, especially on less powerful machines.

1) Put all your RAW files in an individual folder.

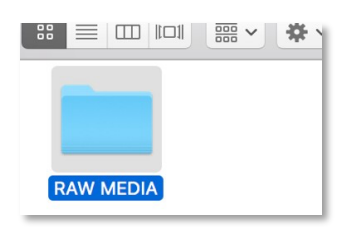

2) Bring that RAW folder into the media page of Resolve.

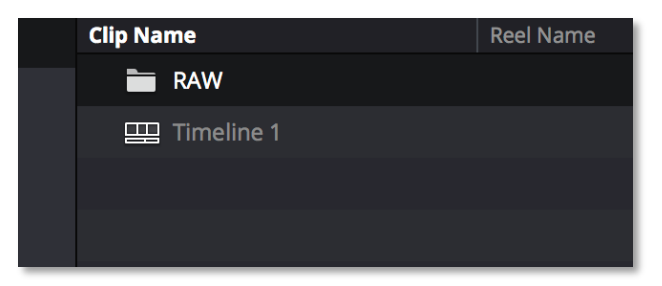

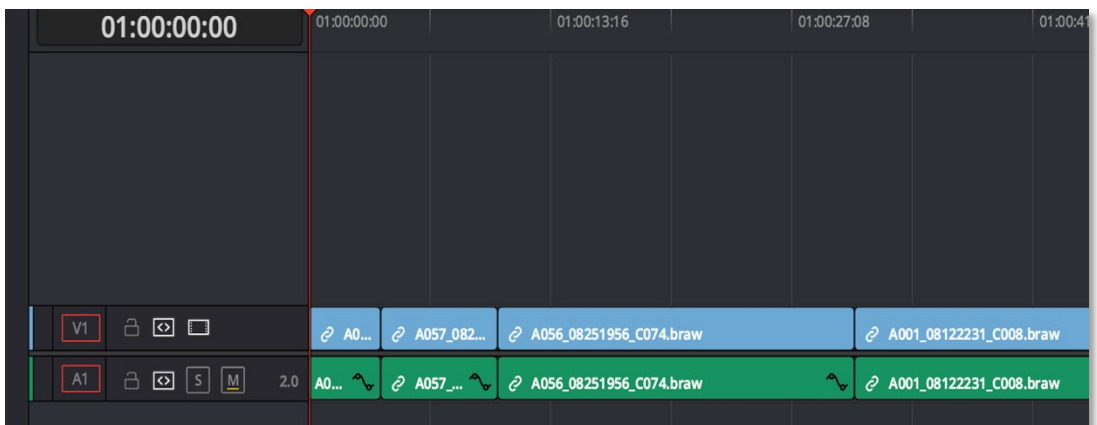

- 3) Put those RAW shots in a timeline on the edit page.
- 4) (OPTIONAL) You can tweak some things in the color room to ensure your dailieslook close to what you want them to look like later.
- 5) Go to the Delivery page and leave the top tab on "custom."

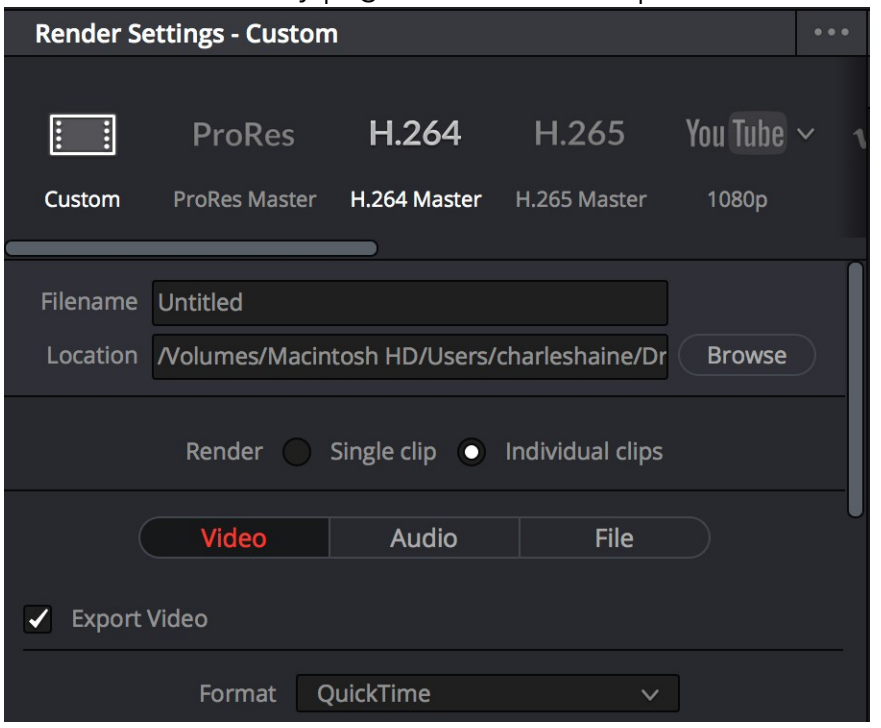

6) Select "individual clips." Resolve will now create a new individual file for eachclip.

7) Select ProRes 422 LT, 1080p. This is a flexible resolution that could even beedited on a MacBook air.

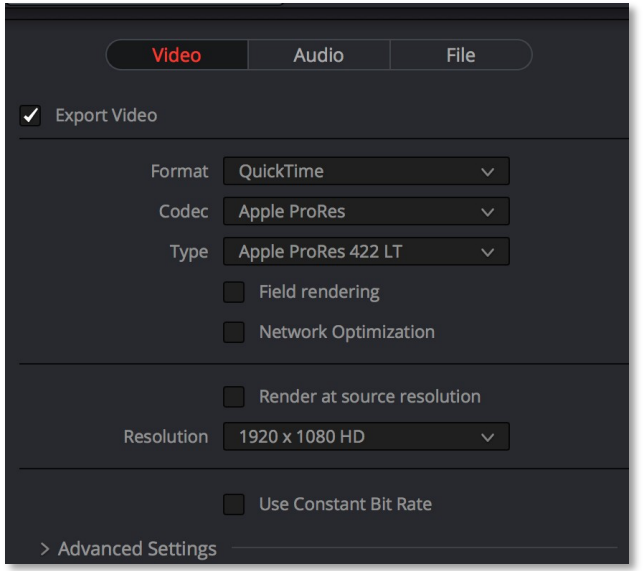

8) Under "file" check "use source name." Put them in a FRESH folder (usually called using <u>the same file names</u>, you can re-connect more

 $00:00$ 

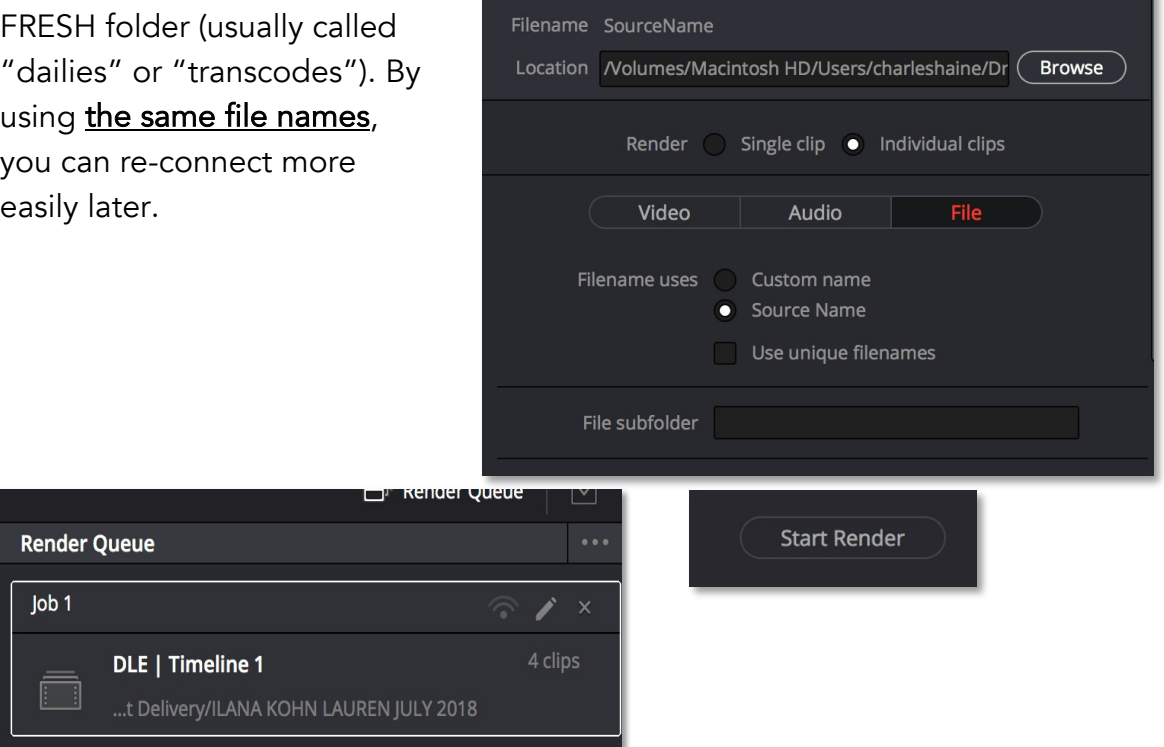

9) Click "add to render queue." Then render away!